## МКОУ ХМР СОШ с.Кышик

Для получения услуги "Зачисление в образовательную организацию" необходимо пройти на [страницу](https://www.gosuslugi.ru/149587/8/info) данной услуги портала gosuslugi.ru (подача заявления доступна только для подтвержденной учетной записи), далее пройти авторизацию на портале нажав ссылку "Войти"

## **Внимание!**

Уважаемые родители! Рекомендуем подавать одно заявление в одну школу и не использовать черновики, указывать только достоверные сведения в заявлении. Дождитесь, пока статус заявления в личном кабинете сменится на «Зарегистрировано». Повторное заявление подавать не нужно. Если случайно подали дважды — ведомство рассмотрит последнее заявление.

Вопросы по отправке заявления можно задать в службу поддержки по адресу support $86@$ gosuslugi.ru. Укажите в письме номер заявления, ФИО заявителя и ребенка, название школы и населенный пункт.

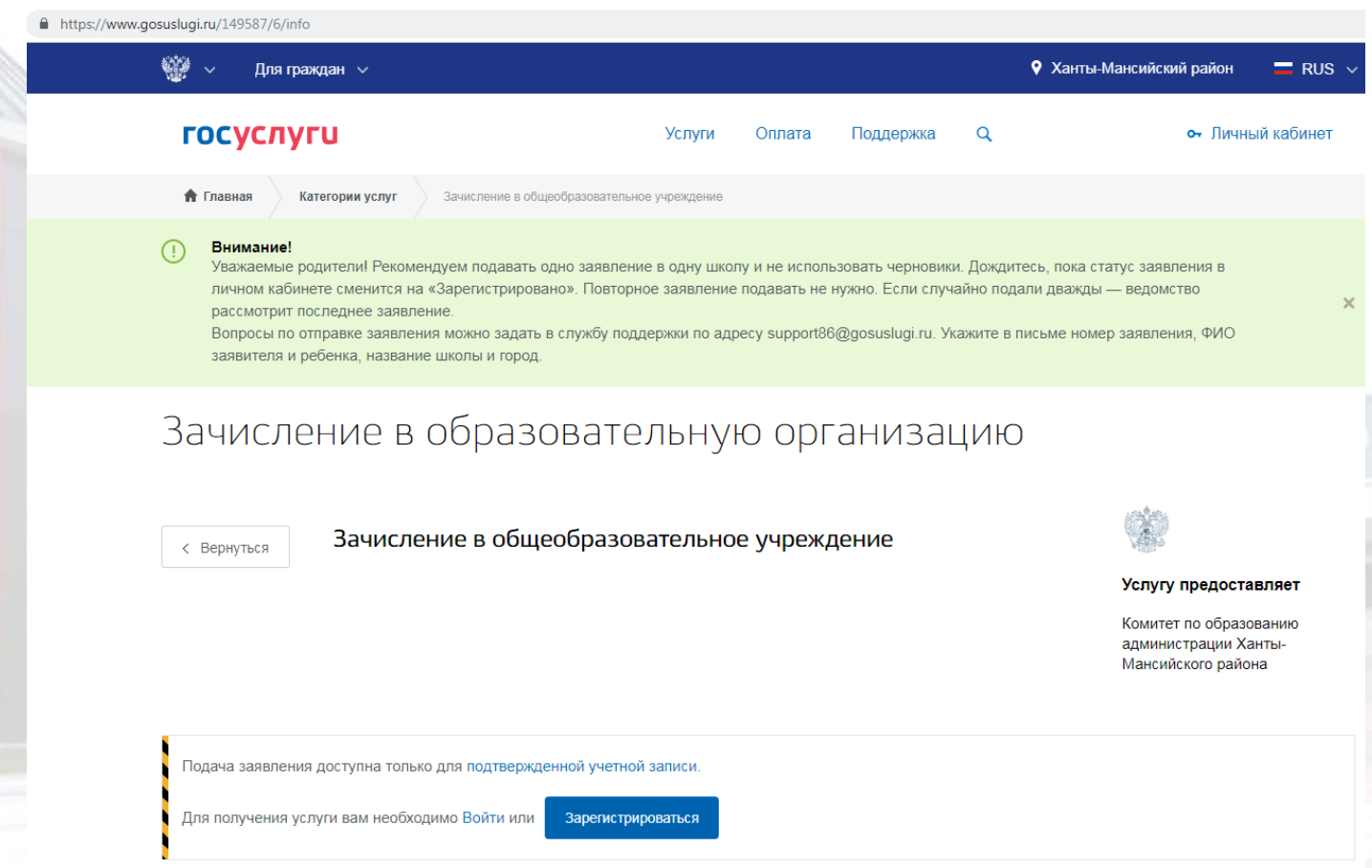

Далее ввести свои учетные данные, логин это телефон, электронная почта или СНИЛС и пароль.

Для не зарегистрированных пользователей информация по регистрации находится на портале госуслуги по ссылке " [Как зарегистрироваться на портале](https://www.gosuslugi.ru/help/faq/c-1/1) ".

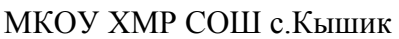

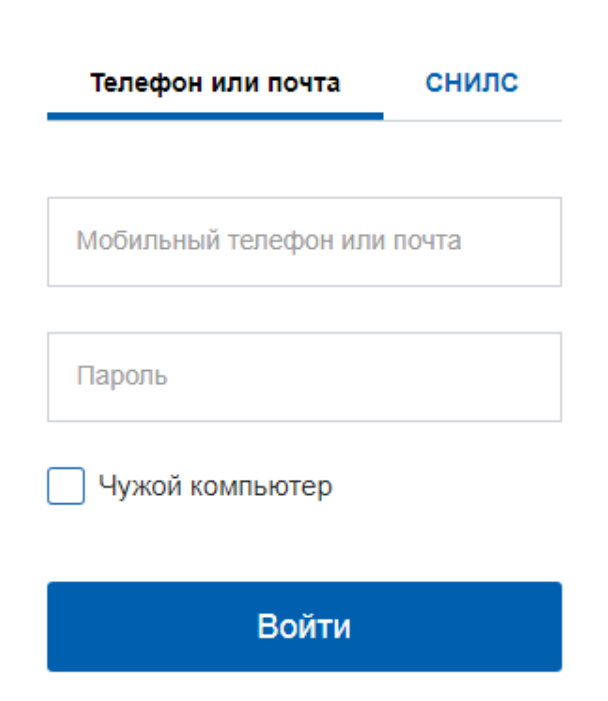

Так как услугу оказывает комитет по образованию Ханты-Мансийского района, необходимо выбрать местоположение Ханты-Мансийский район нажав по значку • в верхней части окна

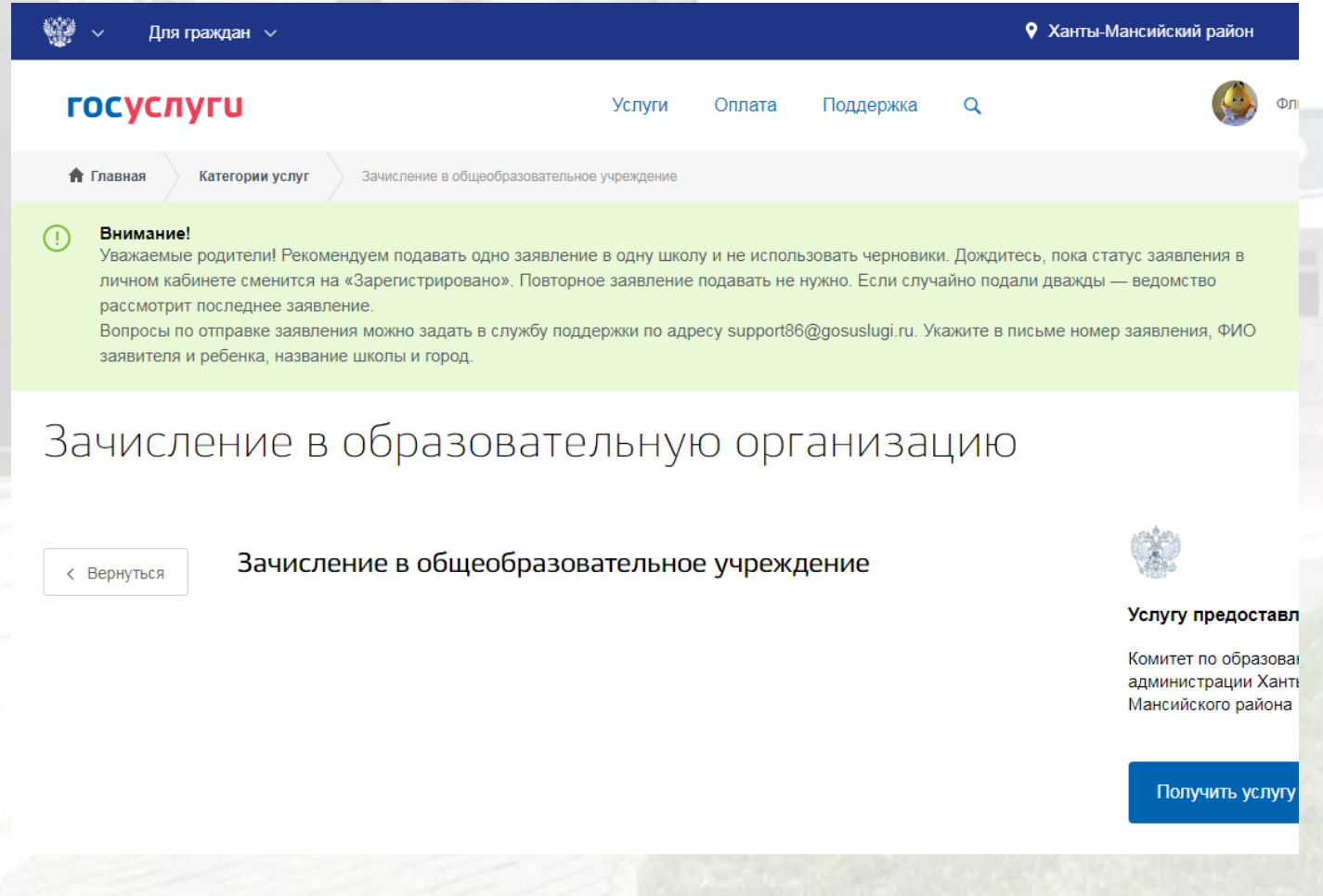

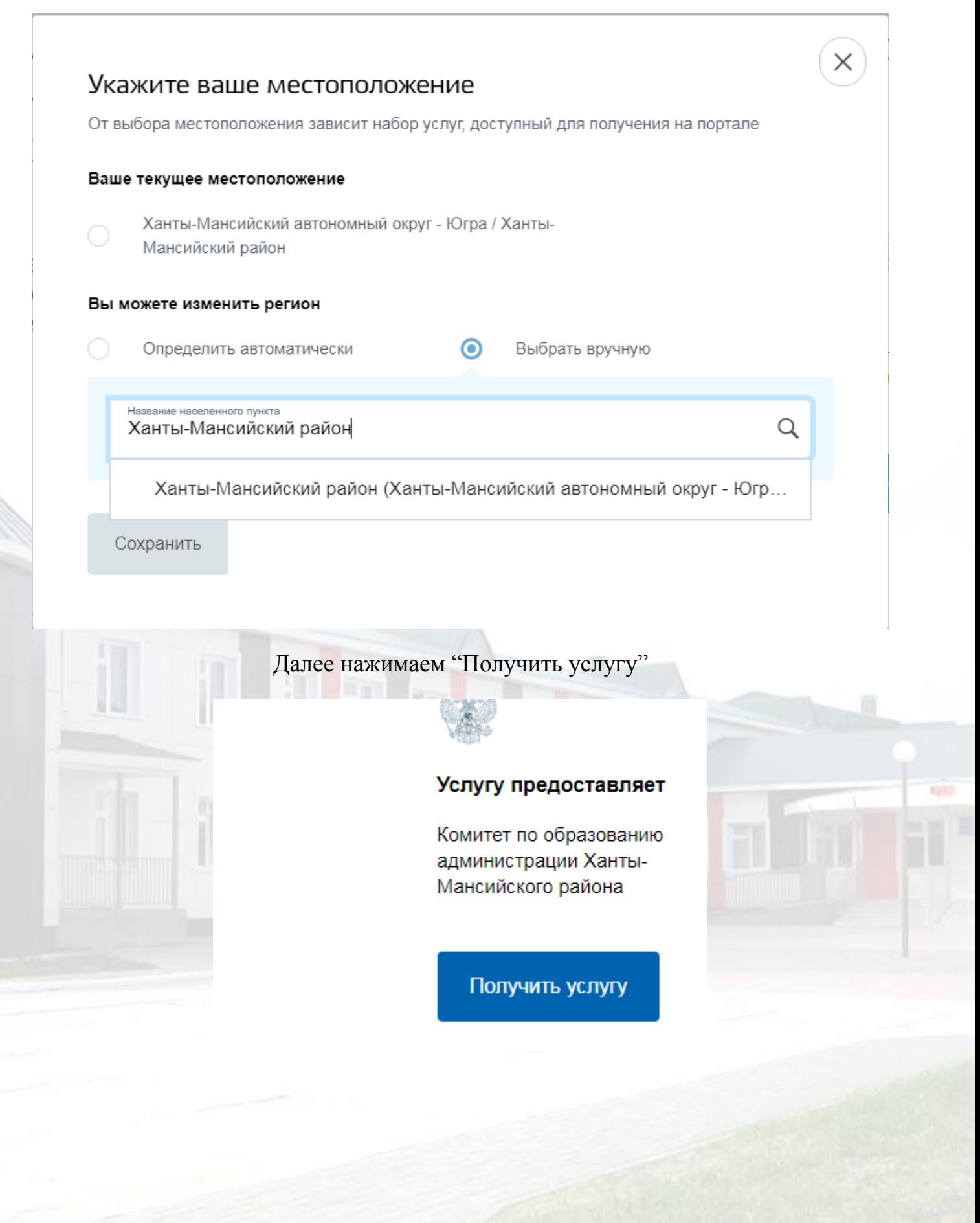

## МКОУ ХМР СОШ с.Кышик

Далее заполнить форму, данные заявителя загружаются из профиля, необходимо внести ФИО ребенка дату рождения, данные свидетельства о рождении ребенка, адрес проживания, выбрать школу и класс (параллель указываем в соответствии с классом 1класс-1,2 класс-2 и т.д.), подгрузить сканы документов (если нет возможности загрузить документы этот шаг можно пропустить и вас оповестят в необходимости предоставить документы непосредственно в выбранную школу), далее можно выбрать способ оповещения (электронная почта, телефон, юридически значимом виде) также результат придет в сообщении в личном кабинете госуслуг, далее нажать "подать заявление".

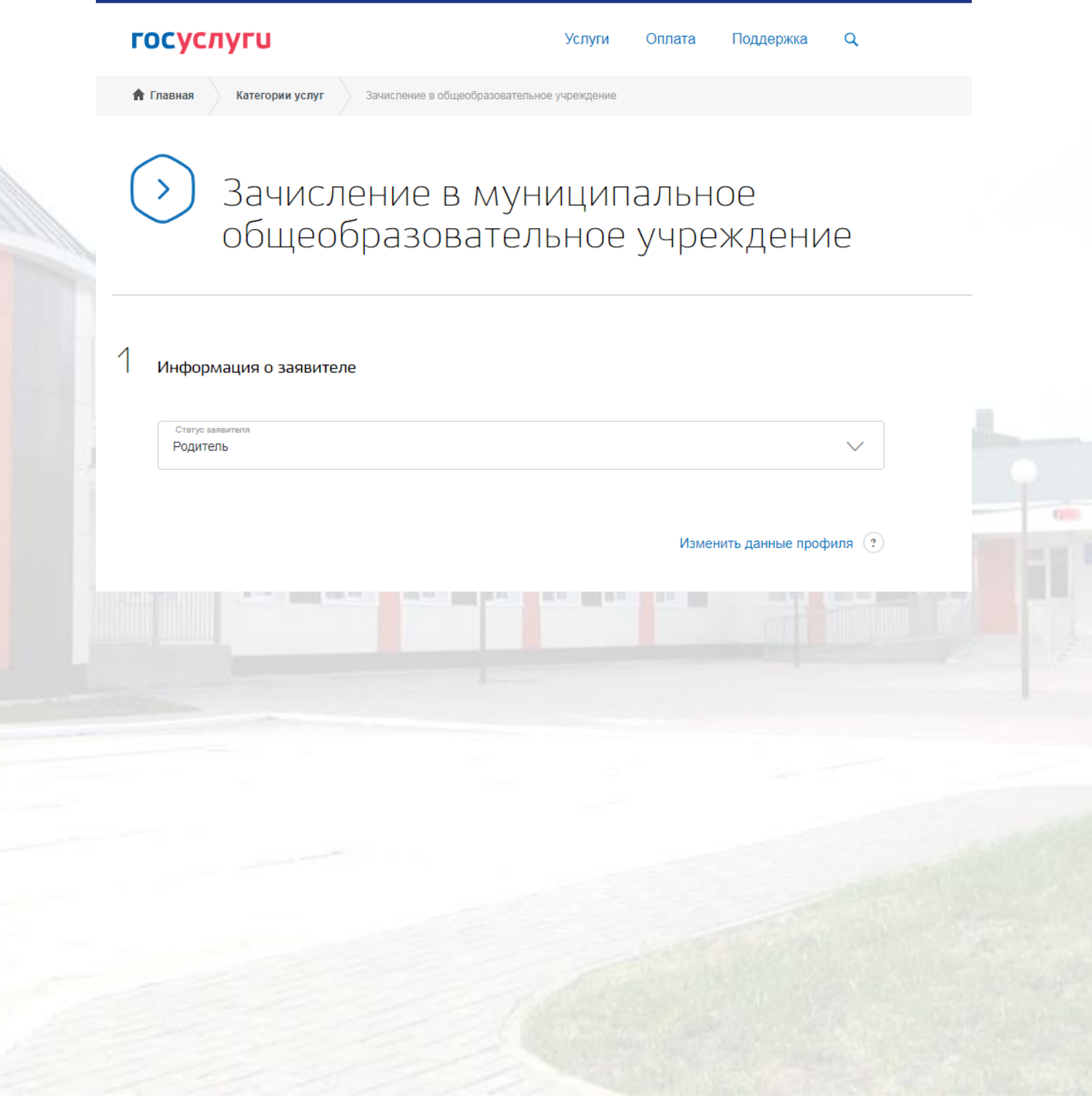